# User levels:

All users must logon to [UF's VOICETHREAD](https://ufl.voicethread.com/) using Gator-link authentication. Everyone, including faculty and teaching assistants start

out in the basic mode. Instructors must logon at least one time and then they need to be raised to "PRO" level to be able to create groups and share with classes. Call the help desk at 352.392.4357 between 8am – 5pm and ask for your voice thread account to be raised to Pro Level.

# Start at the beginning:

There are many tutorials on the site, after you have authenticated to [UF's Voice Thread](https://ufl.voicethread.com/) Click the **dropdown** to the right of your name, then click **MyVoice,** then Click **Tutorials** *(as seen in the three steps below)*

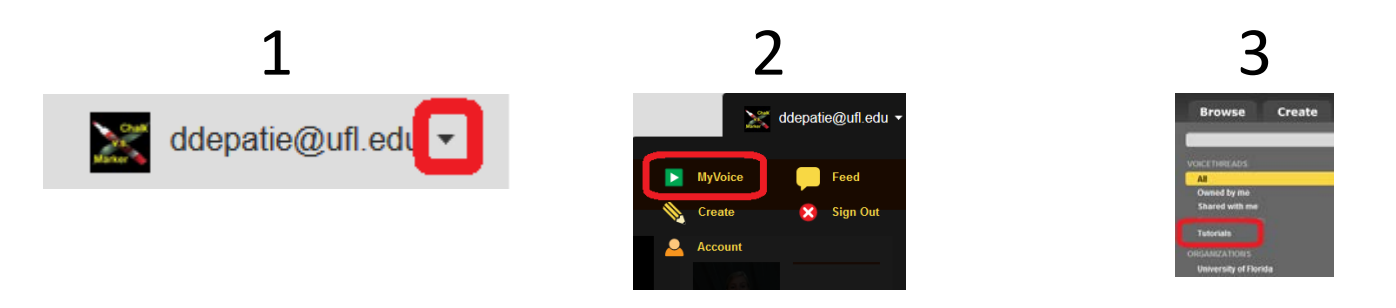

The best place to start is with the [1 Minute VoiceThread.](https://ufl.voicethread.com/#u2127593.b8381.i61448) *(You must be authenticated to watch videos in voice thread)*

## Making the images:

The quickest method to make images is to create your presentation in Power Point. Save your new presentation on your drive. Then go BACK to SAVE AS, save as JPG, pick the option to save every slide, they will all be saved in a new folder in slide order.

In voice thread go to the create icon in the dropdown to the right of your name  $\frac{1}{2}$  Create TAB in My Voice, click Upload BUTTON, then Click My Computer BUTTON, Select all slides by clicking on Slide1.jpg the hold the shift key and then click on the LAST slide, then click Open BUTTON. They will upload in a few moments (depending on your internet connections) you are now ready to begin voice threading.

## Groups / Classes:

Create a group for each class. (See the How to share tutorial)

## Other Helpful Resources:

[UF Instructor Guide](https://lss.at.ufl.edu/services/voice_thread/HigherEdProfessorQuickStartGuide.pdf) [| UF Student Guide](https://lss.at.ufl.edu/services/voice_thread/HigherEdStudentQuickStartGuide.pdf) [| LSS Hints](https://lss.at.ufl.edu/help/VoiceThread) [|CITT Voice Thread Site](http://citt.ufl.edu/tools/voicethread/)

[Voice Thread Company Help Site](http://voicethread.com/support/howto/Basics/) | [Voice Thread Mobile](http://voicethread.com/mobile/)

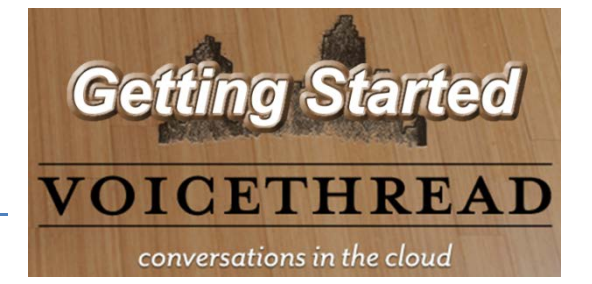